## Chapter Three Activity (A Personal Message)

In this activity the student will open the "Hello World2" project they created during the chapter and make the following changes:

- Add another **MsgBox** after the one in the program.
- Change the text in your new **MsgBox** to say your name

To add the second **MsgBox**, double-click on the "Click Here" button. Just below the line "**MsgBox(**"**Hello, World!**")", create a new line that looks something like this:

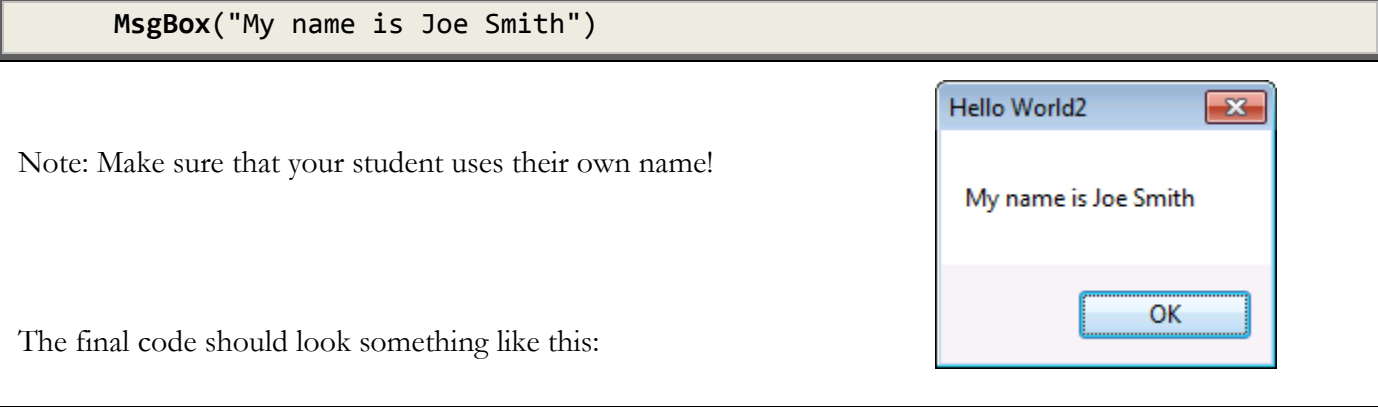

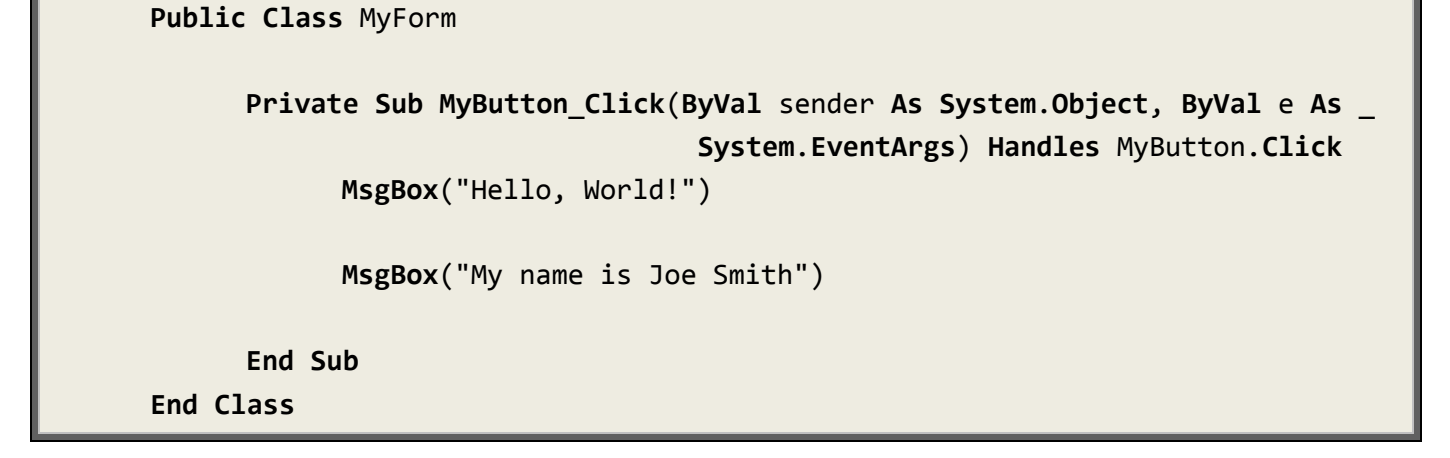

The completed project for this activity is located in the "Your Turn Solutions\Hello World2" folder underneath the Solution Files installation directory.